# **API ΠΛΑΤΦΟΡΜΑ ΔΗΛΩΣΗΣ ΔΙΟΡΘΩΣΗΣ Τ.Μ. ΑΚΙΝΗΤΩΝ ΠΡΟΣ ΤΟΥΣ ΟΤΑ - tetragonika.govapp.gr**

Η πλατφόρμα Δήλωσης Διόρθωσης τ.μ. Ακινήτων προς τους ΟΤΑ ή αλλιώς ΠΔΔΤΜΑ, παρέχει api για σύνδεση με τρίτες εφαρμογές.

## **1 Πληροφορίες για το API**

- [Δοκιμαστικό περιβάλλον](https://e9govapp.demo.egritosgroup.gr/docs)
- [Παραγωγικό περιβάλλον](https://tetragonika.govapp.gr/docs)

## **2 Οδηγίες Δημιουργίας Εφαρμογής στον auth.govhub.gr**

Για να κάνουμε δημιουργία εφαρμογής στο GovHub, θα κάνουμε τα παρακάτω βήματα.

- 1. Εισαγωγή στην ιστοσελίδα <http://auth.govhub.gr> με τους κωδικούς του διαχειριστή του φορέα.
- 2. Δημιουργία εφαρμογής με δικαίωμα GovApp.Tetragonika.Basic.

## **3. Οδηγίες για την κλήση του API**

Για να καλέσουμε τα api του ΠΔΔΤΜΑ πρώτα πρέπει έχουμε κάνει authenticate σαν εφαρμογή και να πάρουμε ένα JWT Token.

#### **Για το παραγωγικό περιβάλλον στο πεδίο scope συμπληρώνουμε GovApp.Tetragonika.Basic για το Δοκιμαστικό περιβάλλον στο πεδίο scope συμπληρώνουμε GovApp.Tetragonika.Test.**

#### [Οδηγίες για λήψη JTW token από τον auth Server](http://wiki.govhub.gr/doku.php?id=dev-auth)

Αφού λάβουμε το JWT Token σύμφωνα με το Auth 2.0 πρότυπο θα πρέπει να κάνετε Bearer Authentication. Εκτός από τον header Authorization θα πρέπει να δηλώσετε και το Header GovHub-UserName με ένα username το χρήστη που θα κάνει το Request. Ο χρήστης θα πρέπει να είναι χρήστης του auth.govhub.gr και να έχει το ρόλο "Χρήστης Πλατφόρμας Δήλωσης Διόρθωσης τ.μ. Ακινήτων προς τους ΟΤΑ (tetragonika.govapp.gr)".

Authorization: Bearer <token> GovHub-UserName: {username}

Αφού ρυθμίσετε τους παραπάνω headers μπορείτε να κάνετε κλήσεις σύμφωνα με τις οδηγίες του OpenApi(παράγραφος 1 docs).

Στην κλήση "api/EmployeesStatements/GetPropertiesStatements" το json πρέπει να είναι της μορφής.

```
{
     "Start" : 0,
     "Length" : 10,
     "SearchColumns" : [
         //SearchColumnT
         {
             "ColumnName" = "powerSupplyNumber",
             "Value" = "07206367"
 }
     ],
     "orders" : [
         {
             "columnName" : "id", //column name
            "dir" : "asc" // asc ή desc
 }
     ]
};
```
Φίλτρα υποστηρίζουμε στα παρακάτω πεδία

- id
- statementState
- sentOnFrm
- sentOnTo
- ownerTin
- ownerFullName
- powerSupplyNumber
- atak
- totalProperties
- hasPowerSupply

### **4. Δοκιμαστικά Δεδομένα**

```
AuthServerUrl = "https://auth.govhub.gr"
ClientId = "demo-client-govhub-tetragonika"
ClientSecret = "επικοινωνήστε με email"
```

```
GovHub-UserName = "admine9"
```
From: <http://wiki.govhub.gr/>- **GovHub wiki**

Permanent link: **<http://wiki.govhub.gr/doku.php?id=tetragonika-govapp>**

Last update: **2020/12/09 12:38**

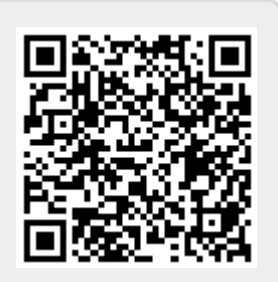